# Staying on Top of Your Duties: Administrative Tasks and Workflows

TDU Risk Summit - 2016 Diedre Van Zandt

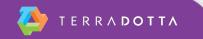

# Agenda

- Define and create tasks
- Define and create a workflow
- Discuss real-world/functional office tasks and workflows

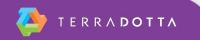

#### What is a task?

- A task is essentially a 'to do' item
- A task can only be assigned by an admin to another admin

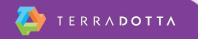

#### A task includes ...

| Task                                 |                        |
|--------------------------------------|------------------------|
| Assign workflow:                     | No workflow assignment |
| Subject*:                            |                        |
| Description:                         |                        |
|                                      | 4000 characters left   |
| Target:                              |                        |
| Status:                              | Open 🔻                 |
| Priority:                            | Medium <b>V</b>        |
| Due Date:                            | (Format: mm/dd/yyyy)   |
| Assigned to*:                        | not assigned - Edit    |
| Task Type:                           | - select - ▼           |
| Send notification to assigned admin: | Email<br>SMS           |
| Send notification to task creator:   | Email<br>SMS           |

Add

Cancel

\* Required field

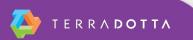

### **Sample email notification**

To: erivers@terradotta.com

From: *rparker@terradotta.com (Email notifications are sent from the Contact 1 email address)* Subject: Task notification: *Review Learning Content* 

\*Office Name\* - Task Notification

A task assigned to you has been created.

Subject: Review Learning Content

Description: Please review this Arrival Information LCP. Let me know when you're done and

Deadline: 08/21/2015 Priority: Medium Status: Open

To go directly to the task target, click the following link:

LCP: Arrival Information

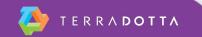

# **Tasks with a Target**

- The following items can serve as an object of a task:
  - Profile every tab can be an object
  - Application every tab can be an object
  - Program Builder every tab can be an object
  - Application Cycle *every tab can be an object*
  - Info Request
  - Exchange Balance
  - Questionnaire configuration pages under Process Admin
  - Material configuration pages under Process Admin
  - Assessment configuration pages under Process Admin
  - Learning Content configuration pages under Process Admin
  - Home Course
  - Site Content Pages
  - Document Center Documents
  - Saved Query Results
  - Credit Equivalency Request

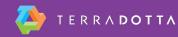

### How to enable tasks

- To enable:
  - System Settings > System Features > Administrative > Task/Workflow Configuration

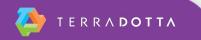

#### **Demo - Tasks**

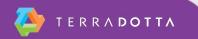

#### FYI's - Tasks

- Tip: I recommend customizing the Task Lists at least on the Admin Home page. Otherwise, you will see all tasks assigned to and/or by others.
- Note, admins can see if tasks are past due
- Tasks cannot be deleted. The status, however, can be updated. (Open, In process, Pending, Completed)

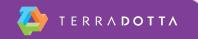

## What is a workflow?

- A series of tasks where each task is automatically generated in sequence when the previous task in the workflow is marked as complete.
- Workflows can be triggered manually by an admin user or automatically by a query watch.
- Permissions requirement: Staff Admin: Workflow (view)

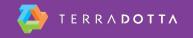

#### **Demo - Workflow**

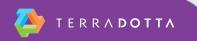

#### **Email notification - workflow complete**

To: diedrev@terradotta.com From: support@terradotta.com Subject: Workflow completed: Incident Report - Robbery - DV

International Office- Workflow completed: Incident Report - Robbery - DV

This is an automated notification that a workflow has completed.

Workflow: Incident Report - Robbery - DV Target: App: Dupree, Randy - Incident Report - DV, Calendar Year 2016...

This message was generated automatically

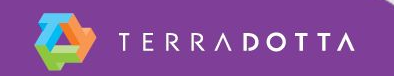

## FYI's - Workflows

- Workflows can....
  - be deleted if they have never been used
  - be edited if they are 'inactive'
  - have targets or no targets
  - be started in Batch
  - have up to 19 tasks, with the 20th task being a new workflow
  - have more than one task assigned at a time (two number three's)
- Workflows cannot...
  - be deleted once used, only retired

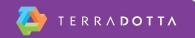

# Who to include in workflows?

- Key stakeholders: (depending on the incident)
  - Dean of Students
  - Director of Health Clinic
  - Women's Resource Center (or similar)
  - Risk Manager for the institution
  - Campus Police Chief
  - Study Abroad Director
  - ISSS Director
  - Associate Provost or their Admin Asst.

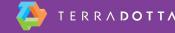

# Discussion: Real world tasks and workflows

- Tasks
  - Reviewing of registrations or incident reports
  - Updating website content or process elements
- Workflows
  - Processing incident reports
  - Reviewing travel waivers or registrations to restricted countries.

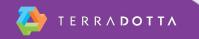

## Questions about Tasks or Workflows?

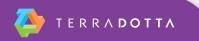

# Helpful Knowledge Base Articles

- <u>Administrative Tasks: Part I Configuring the</u> <u>'Task' Feature and Task Lists</u>
- Administrative Tasks: Part II Creating Tasks
- Administrative Tasks: Part III Workflow
- WEBINAR: Putting Workflows to Work

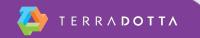

### **Session Evaluation**

- Presenter: Diedre Van Zandt
- Title: Staying on top of your Duties: Tasks and Workflows
- Time: Tuesday, 1/12/16

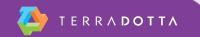